# **CALLPILOT VOICE MAIL MAP**

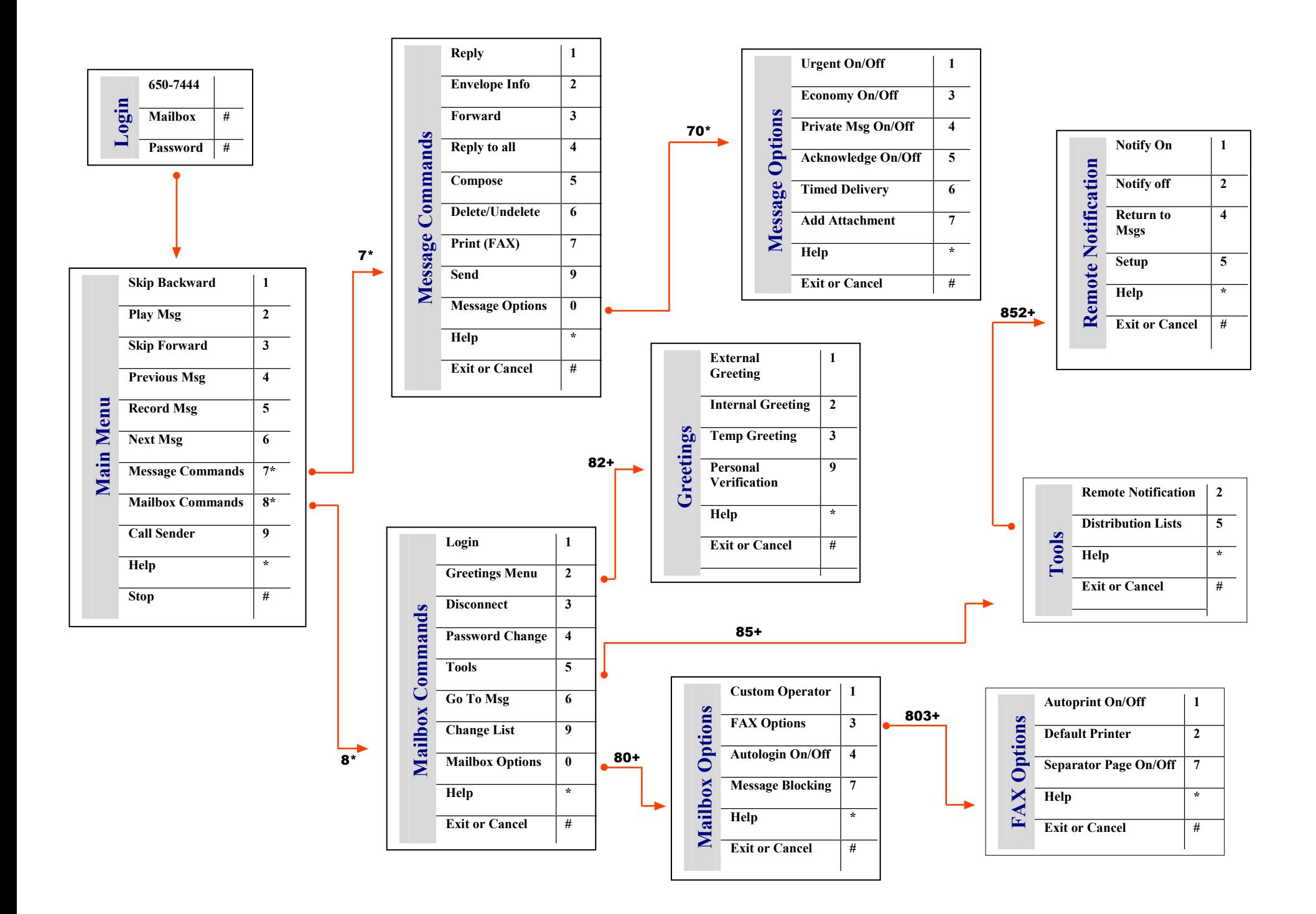

# CALLPILOT VOICE MAIL MAP

#### **Compose a Message (record)**

- 1. While logged in to your mailbox, **press 75.**
- 2. Enter the **first address**, then **press #.** You can address messages to mailbox numbers, distribution list numbers, network users, Internet users, external phone numbers, and spelled names.
- 3. **Enter** as many **addresses** as you need.
- 4. Follow the last address with **##**. To cancel an address, press **0#**
- 5. **Press 5** to record your message.
- 6. Wait for the tone, then **start speaking**.
- 7. **Press #** to end the recording.
	- To listen to the message before you send it, **press 2** To add options and/or attachments, **press 70**, then Urgent **1**, Private **4**, Acknowledgment **5**, Timed delivery **6**, and Add Attachment **7**.
- 7. **Press 79** to send the message.

# **Transfer Call to Another Mailbox**

- 1. Dial **6767** (Express Voice Messaging)
- 2. Enter **4 digit phone** number, then **press** #.
- 3. Press **Transfer** or **Link**
- 4. **Hangup**

# **Change Your Password**

- 1. While logged in to your mailbox, **press 84.**
- 2. Enter your **current password**, then **press #**.
- 3. Enter your **new password**, then **press** #.
- 4. Enter your **new password** again, **press #.**

#### **Call Telecommunication Services at x3600 with any questions or problems using the CallPilot system**

# **Login to Your Mailbox**

1. Dial **7444**.

2. Enter your mailbox number: Your **4 digit phone number and #** or At your own phone, just **press #**. 3. Enter your **password**, then **press #.**

# **Play Your Messages**

When you log in to your mailbox, you are in your message list at your first new message.

- To play the current message, **press 2**.
- To go to the next message, **press 6.**
- To go to the previous message, **press 4**.
- To go to a specific message, press **86**, enter the **message number**, then **press** #.

*Before, during, or after playing a message:*

- To play the message envelope, **press 72**.
- To delete the message, **press 76**.
- To restore it, return to the message and **press 76** again.

*Important: Once you delete the message and end the session the message is permanently deleted*

- To call the sender, **press 9**
- To reply to the message, **press 71**
- To reply to the sender and all recipients, **press 74**
- To forward the message, **press 73**.

*While you are playing a message:*

- To skip back five seconds, press **1**.
- To skip forward five seconds, **press 3**.
- To play the message faster, **press 23**.
- To play the message slower, **press 21**.
- To play the message softer, **press 24**.
- To play the message louder, **press 26**.
- To pause, press **#**; to continue, **press 2**.
- To disconnect, press **83**, or **hang up**.

# **Record Your Greetings and Name**

Callers from outside WWU hear your external greeting; callers within WWU hear your internal greeting. If you don't record an internal greeting, all callers hear your external greeting. All callers hear your temporary greeting if you record one. *Use the temporary greeting for times when you'll be out of the office, such as vacations.* Your recorded name (Personal Verification) is used in your greetings and addressed messages.

- 1. While logged in to your mailbox, **press 82.**
- 2. **Press 1** for external greeting,
	- or **Press 2** for internal greeting, or
	- **Press 3** for temporary greeting.
		- or
	- **Press 9** for Personal Verification.
- 3. **Press 5** to record.
- 4. Wait for the tone, then **record your greeting**.
- 5. **Press #** to end your recording.
	- To listen to your greeting, **press 2**.
- 6. P**r**ess **4** to return to your messages.

#### **Assigning a custom operator**

In your greeting, you can offer your callers the option of leaving a message or speaking to one of your assistants or colleagues. Tell callers to press zero if they wish to speak to this person in your absence.

- 1. While logged in to your mailbox, press **80** for Mailbox Options, then **1** to review the current custom operator number.
- 2. Enter the new custom operator number.

# **Turning Auto login on or off**

- 1. While logged in to you r mailbox, press **80** for Mailbox Options, then **4** for Auto login.
- 2. Press **1** to turn Auto login on, or press **2** to turn it off.